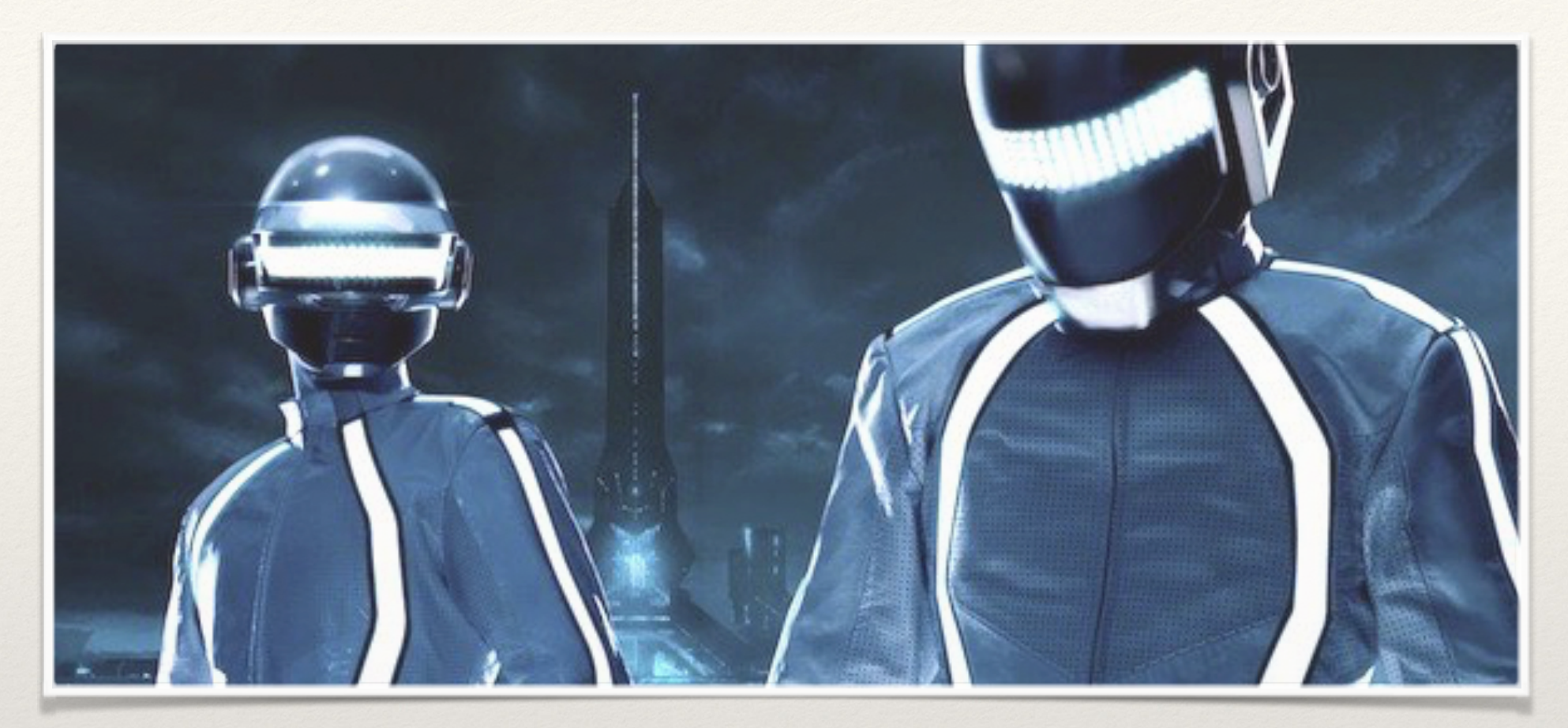

*Engineering & Robotics*

#### Lesson 9&10: Project Assignment Our Educators,

Amir Ashik Kartini Subramaniam

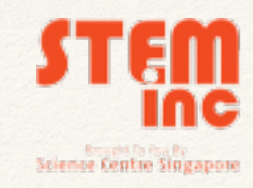

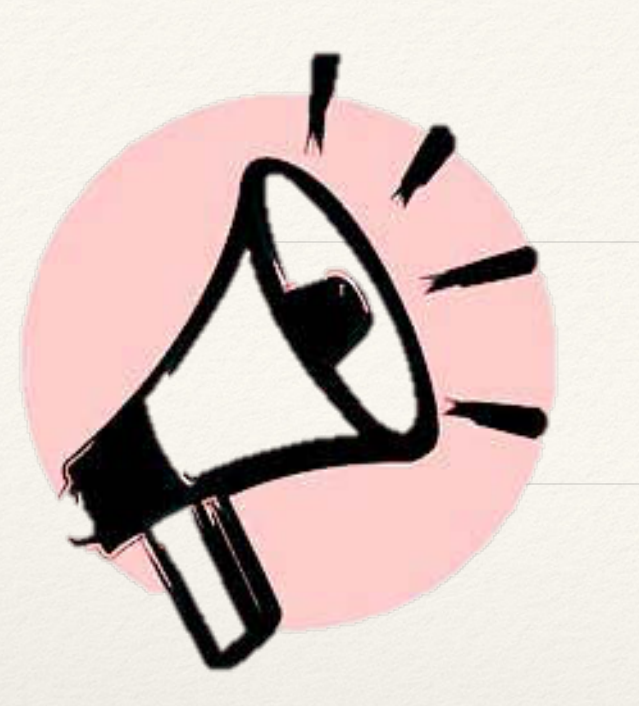

#### Announcement!

- ❖ Servomotors MUST be handled with care. Do not turn it at will.
- ❖ Connect the POLARITY of Capacitors correctly.
- ❖ TWO WEEKS class

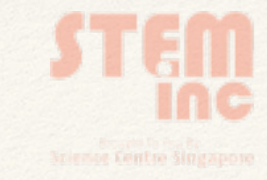

# Design Build Code Troubleshoot

- ❖ **Design:** Idealisation
- ❖ **Build:** Assemble
- ❖ **Code:** Sketch
- ❖ **Troubleshoot:** Make it work!

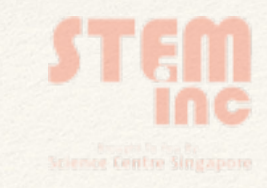

# Video 1

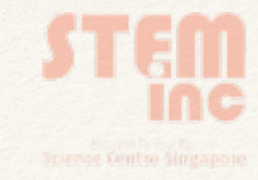

# Video 2

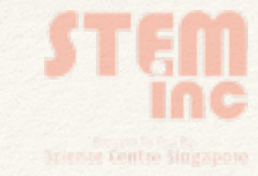

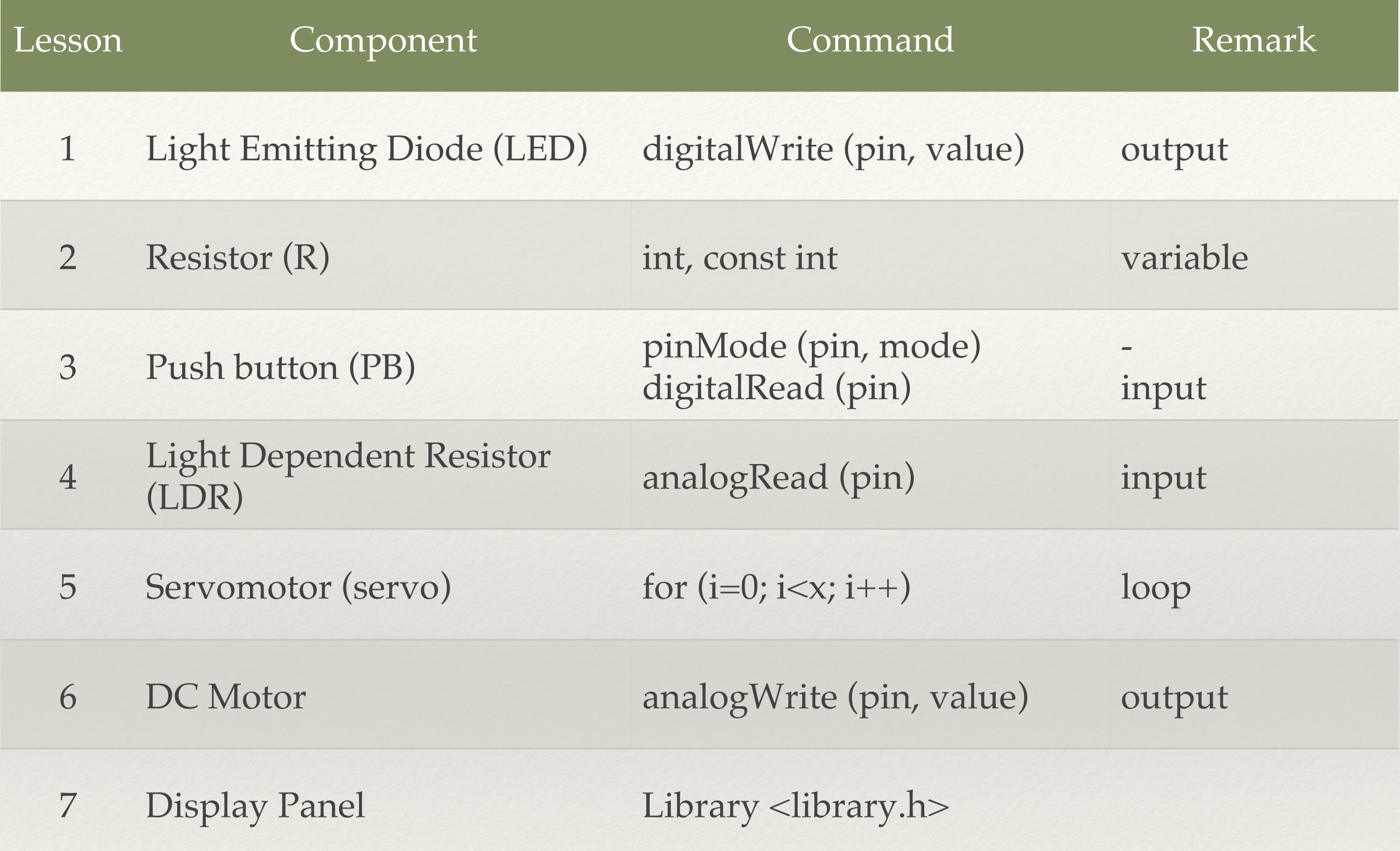

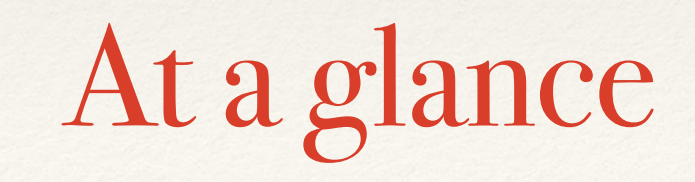

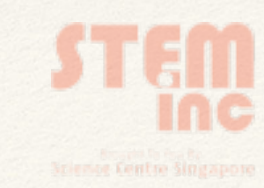

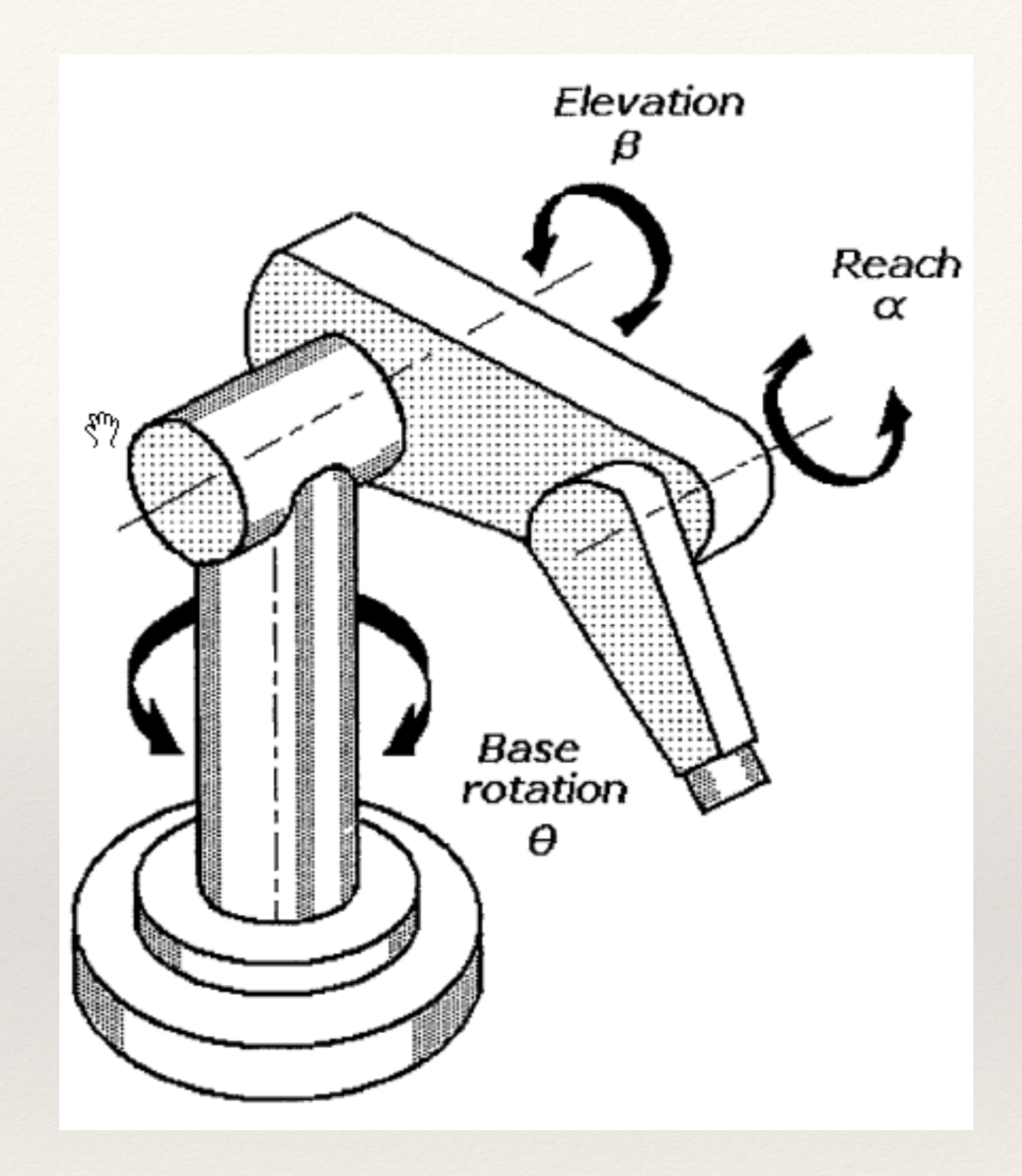

Design (Idea)

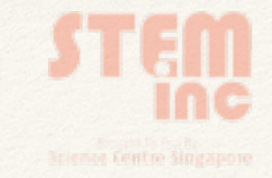

# Design (Materials)

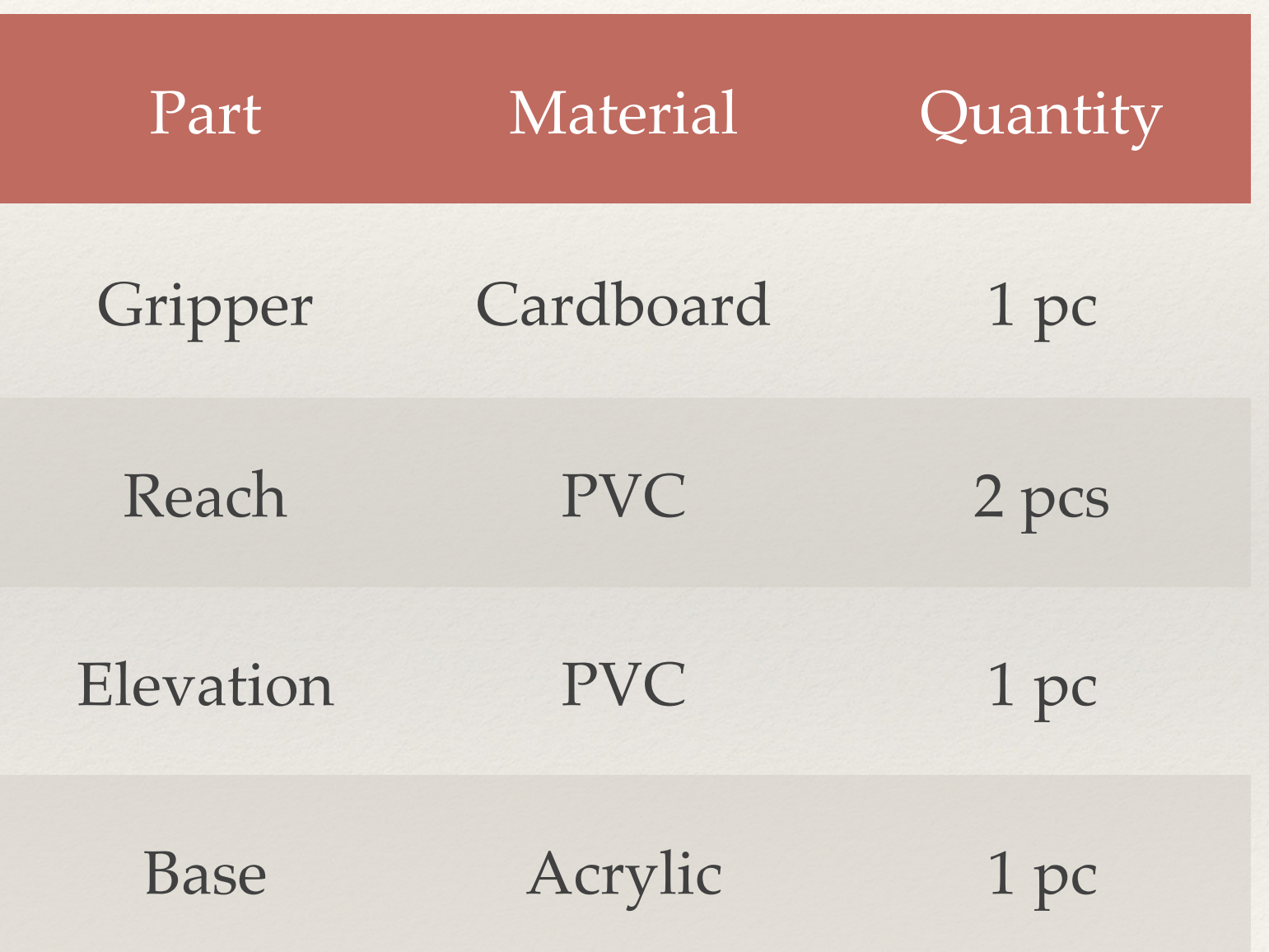

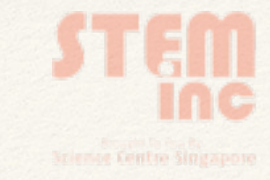

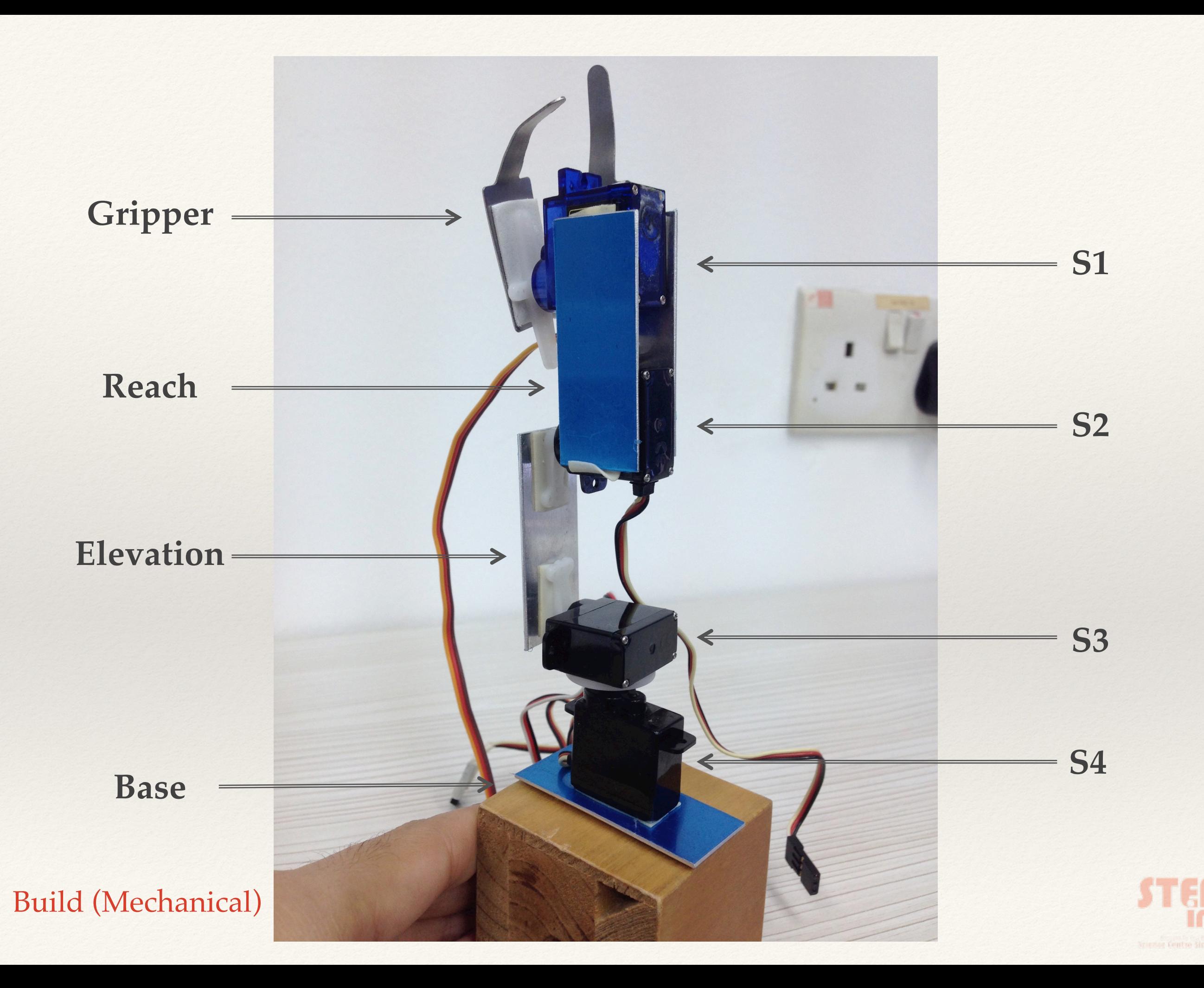

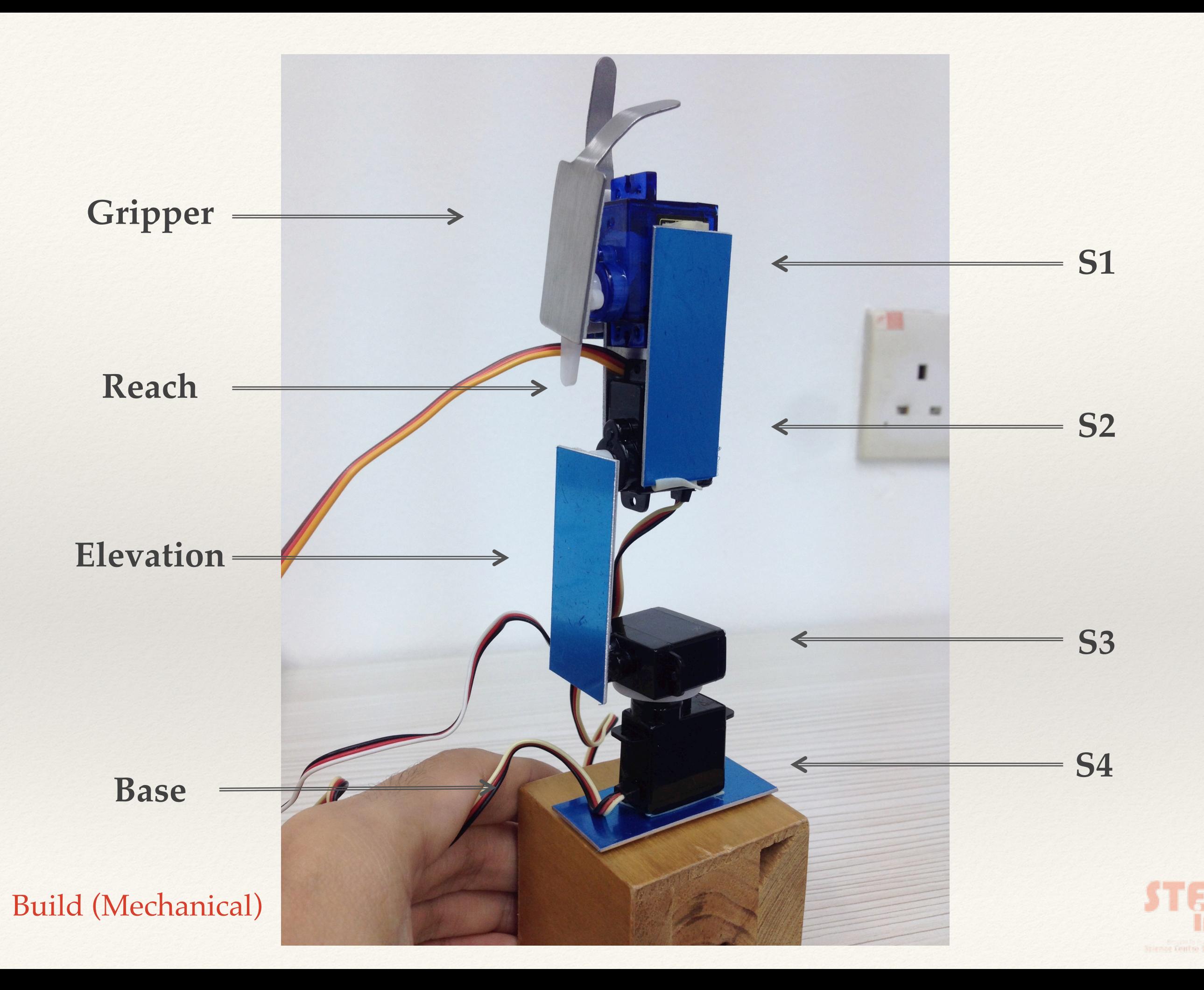

## Build (Electronic)

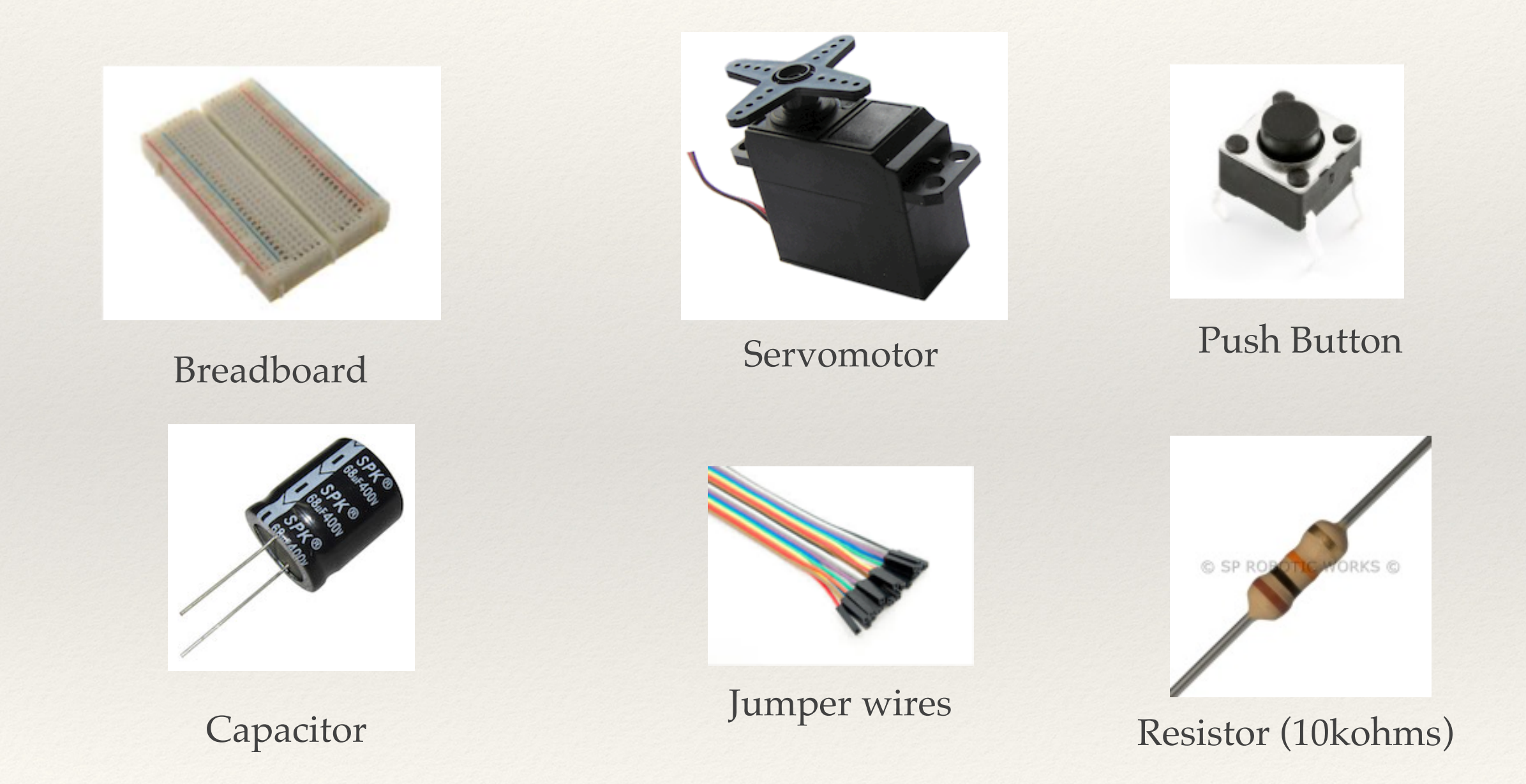

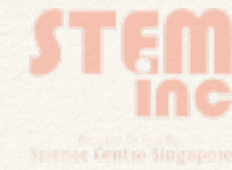

# PWM Pins

**Hint**: There are 6!

**Digital Input & Output** Pin #1 - 13

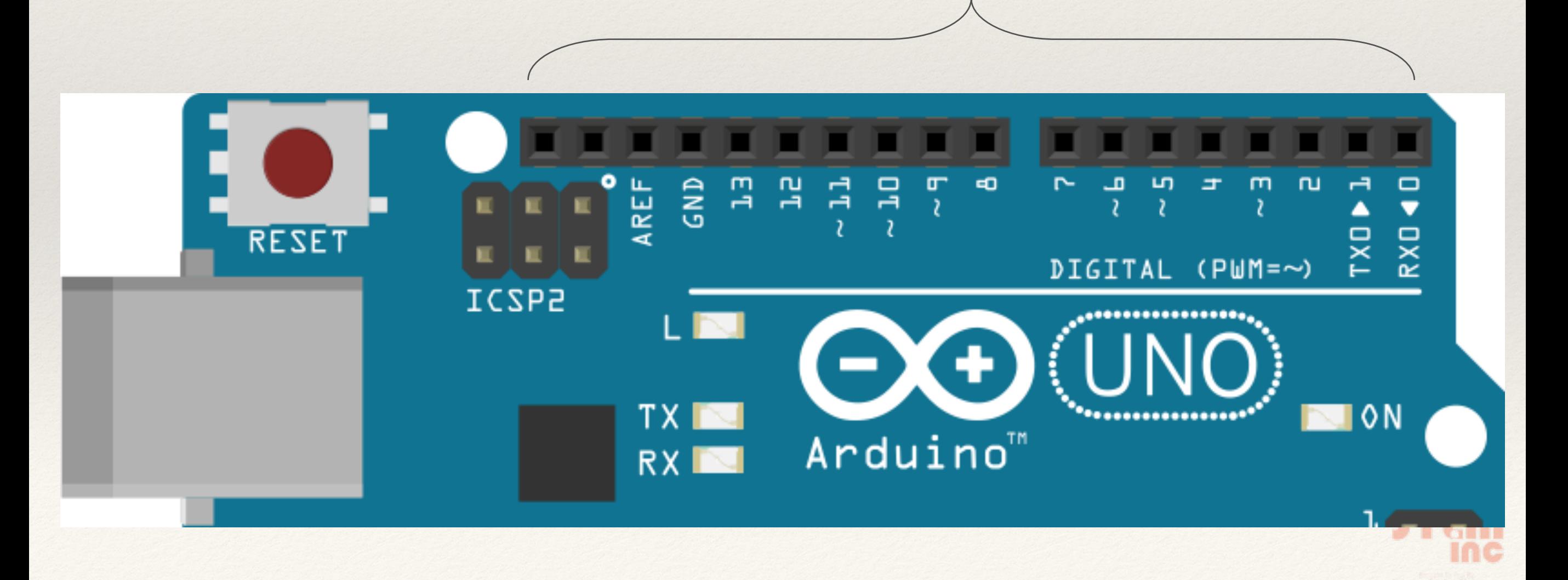

# Build (Electronic)

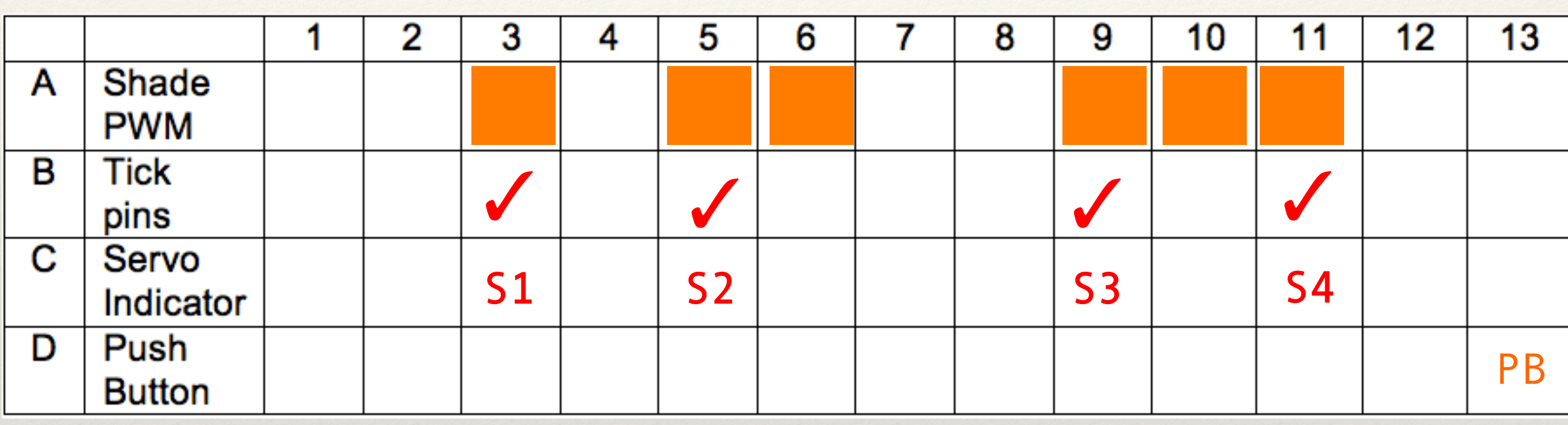

- ❖ A : Identify PWM pins
- ❖ B : Select 4 PWM pins
- ❖ C : Label servomotors to pins
- ❖ D: Pin for push button

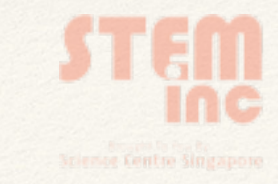

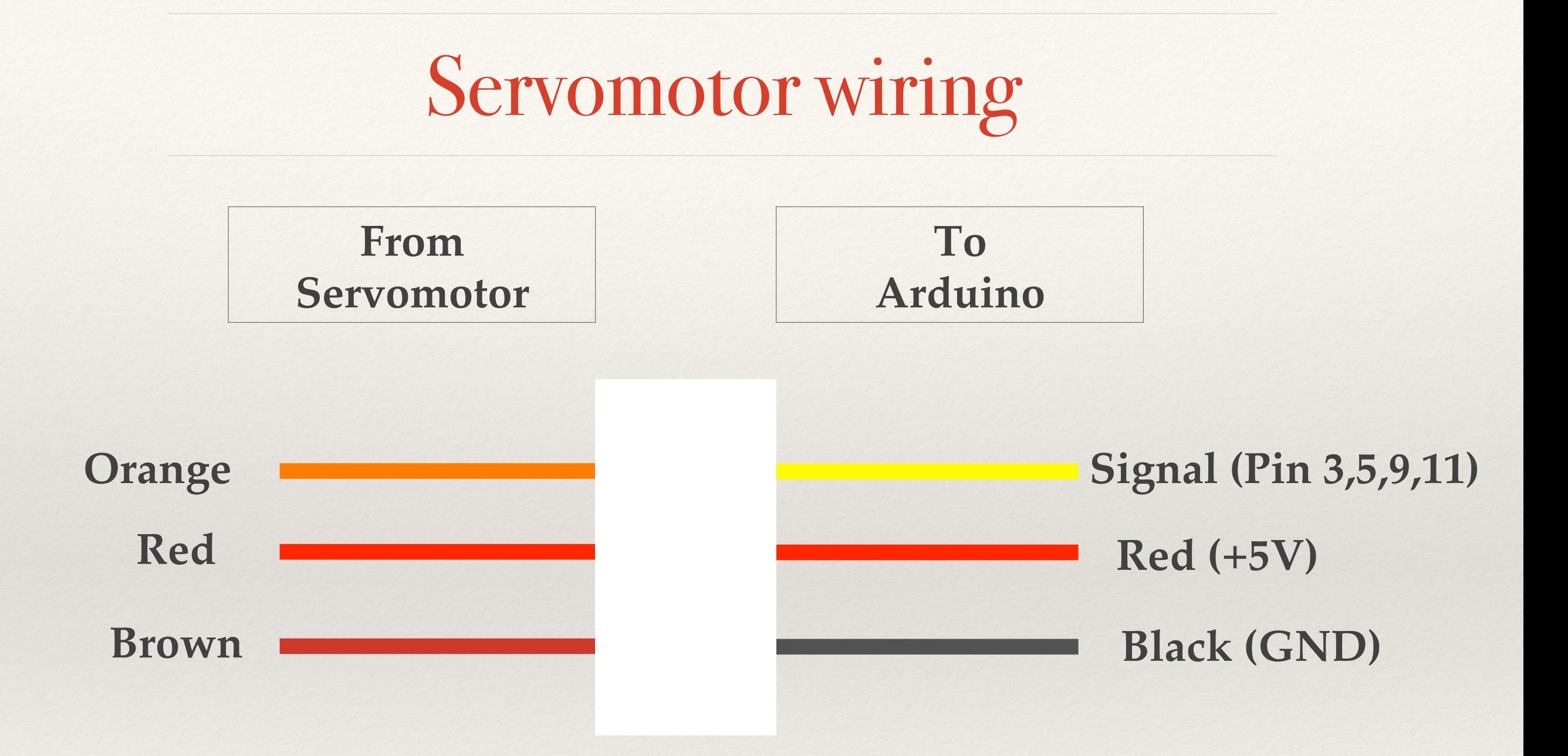

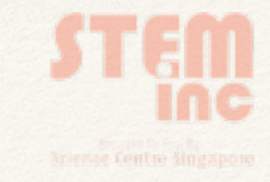

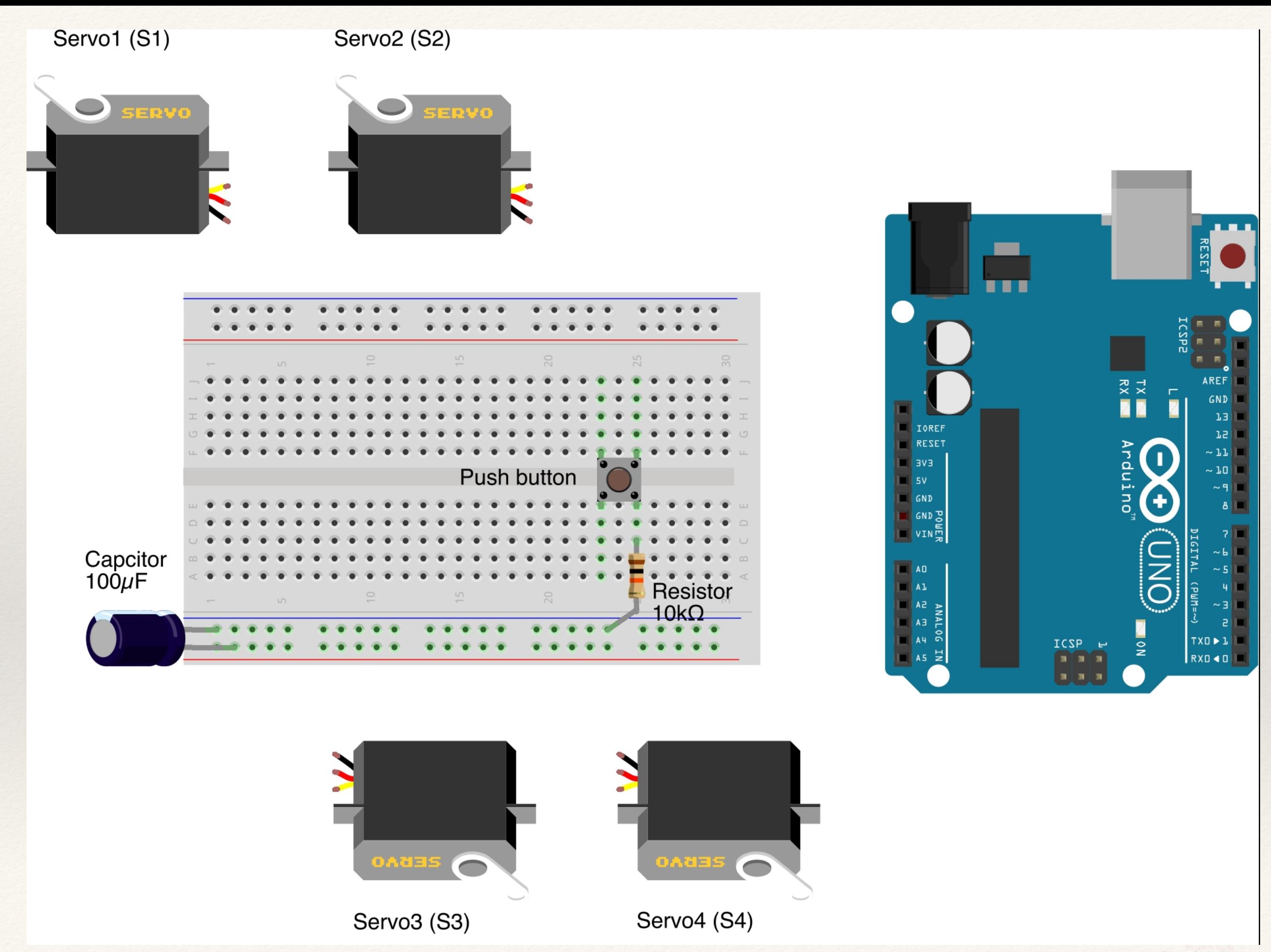

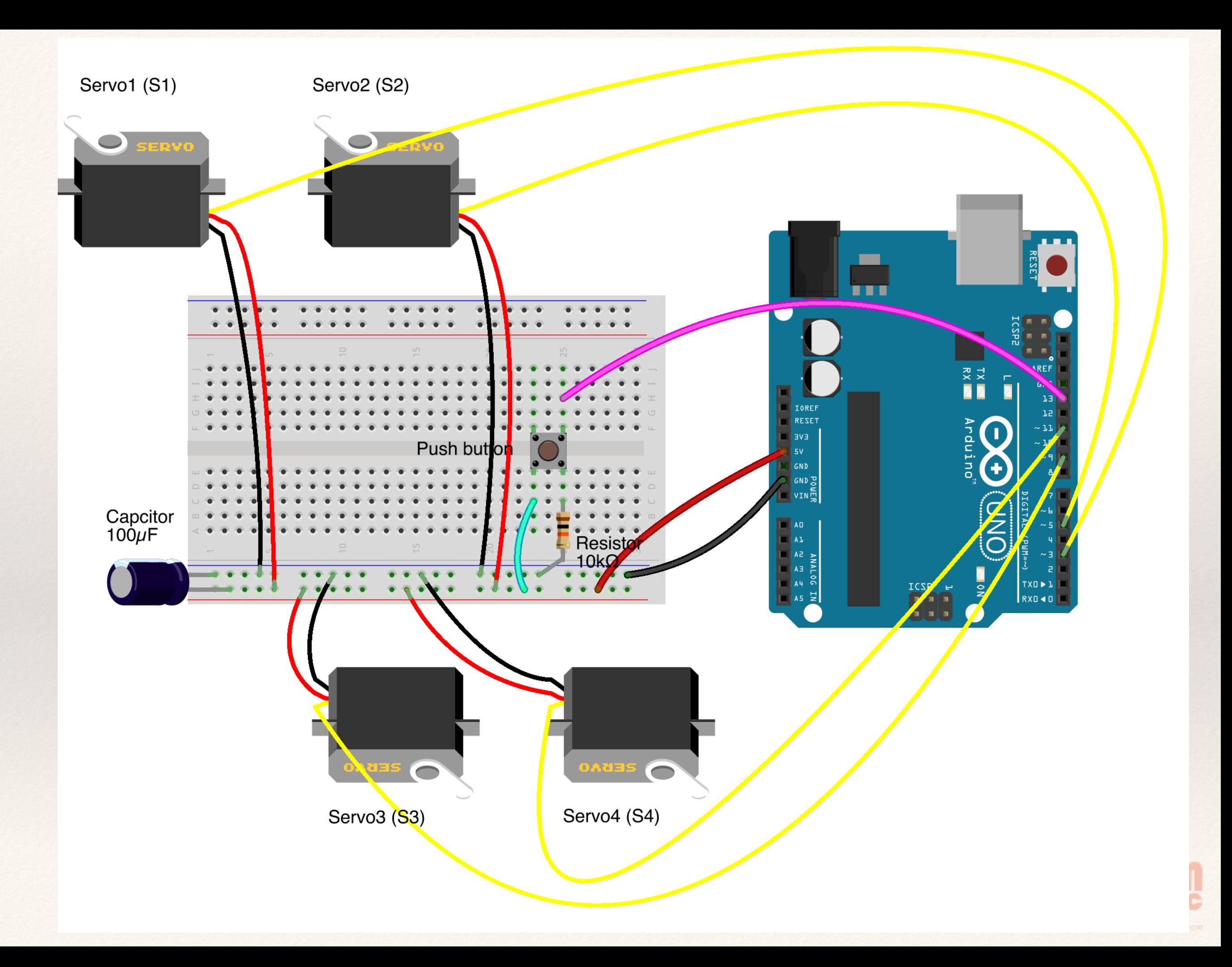

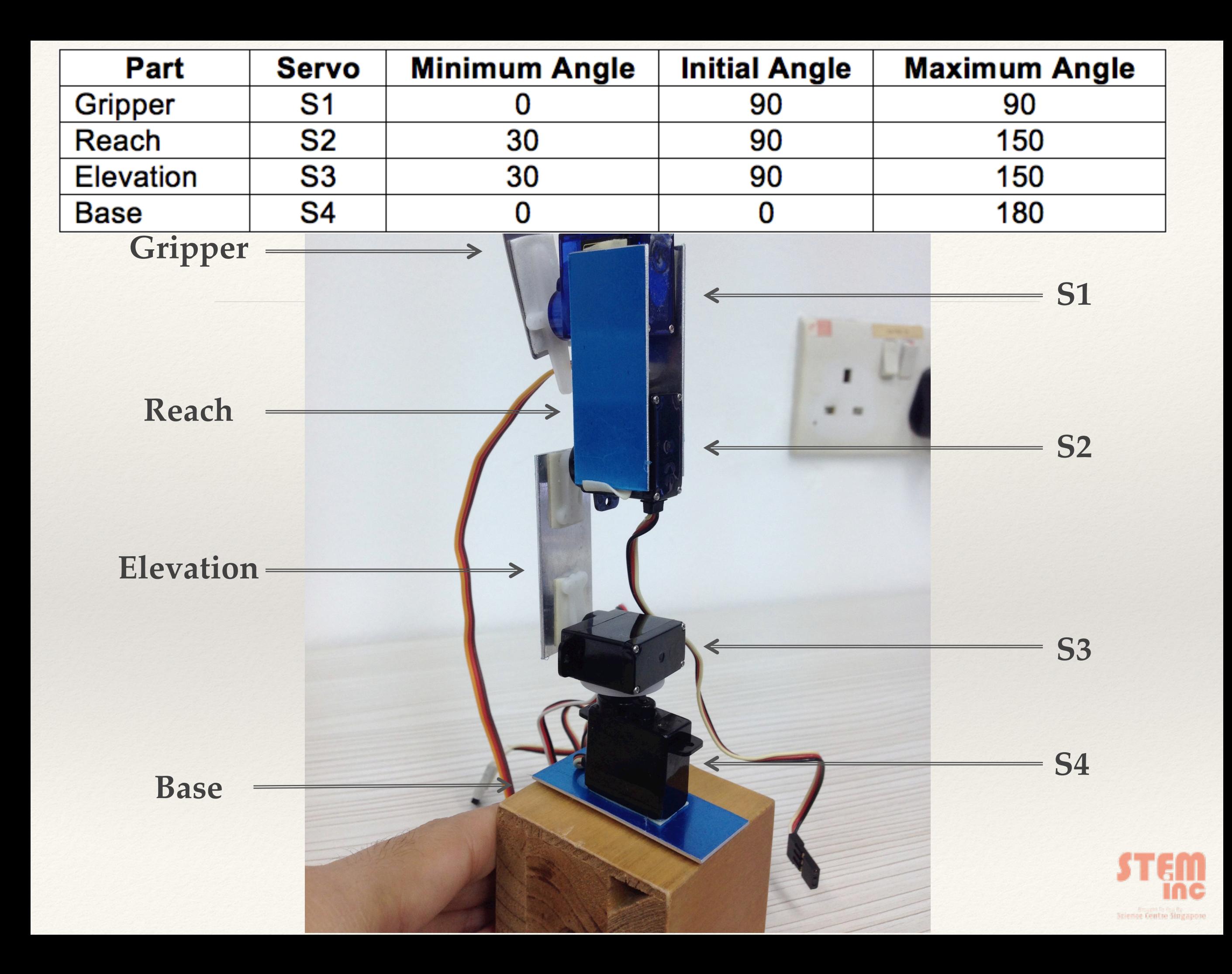

# Lets get Coding! (Declare)

#include <Servo.h> //using servo library

Servo S1; // create servo object to control a servo Servo S2; Servo S3; Servo S4;

const int button =  $13$ ; // button to pin 13 int currentState = LOW; // button is depressed

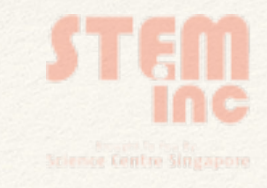

## Lets get Coding! (Prepare)

```
void setup() 
\left\{ \right.S1.attach(3); \frac{1}{3} // assign S1 to Pin 3
  S2.attach(5); \frac{1}{1} assign S2 to Pin 5
  S3.attach(9); // assign S3 to Pin 9
   S4.attach(11); // assign S4 to Pin 11 
  S1.write(90); \frac{1}{1} set servo at 90 deg position
  S2.write(90); \frac{1}{1} set servo at 90 deg position
  S3.write(90); \frac{1}{1} set servo at 90 deg position
  S4.write(0); \frac{1}{1} set servo at 00 deg position
   pinMode(button, INPUT); // set the push button as INPUT 
  delay(3000); // pause for 3 secs
}
```
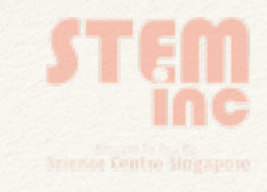

### Lets get Coding! (Execute)

```
void loop()
```
{

 $\{$ 

}

```
 currentState = digitalRead(button); // read the state of button 
 if (currentState == HIGH) // if the button is pressed
```
// 30 < angle < 150 // pause for 1 sec  $1/30 <$  angle  $< 150$ // pause for 1 sec  $1/10 <$  angle  $< 90$ // pause for 1 sec  $1/10 <$  angle  $< 180$ // pause for 1 sec  $1/10 <$  angle  $< 90$ // pause for 3 sec

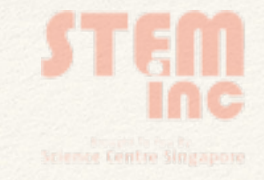

# Lets get Coding! (Execute)

else // if the button is depressed (reset to original position)

{

}

}

 $1/10 <$  angle  $< 90$ // pause for 0.5 sec  $1/30 <$  angle  $< 150$ // pause for 0.5 sec  $1/30 <$  angle  $< 150$ // pause for 0.5 sec  $1/10 <$  angle  $< 180$ // pause for 0.5 sec

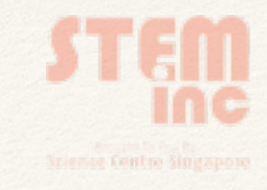

## Troubleshoot

#### **Step 1:** Click the **Verify** button (to check for errors)

#### **Step 2:** Click the **Upload** button

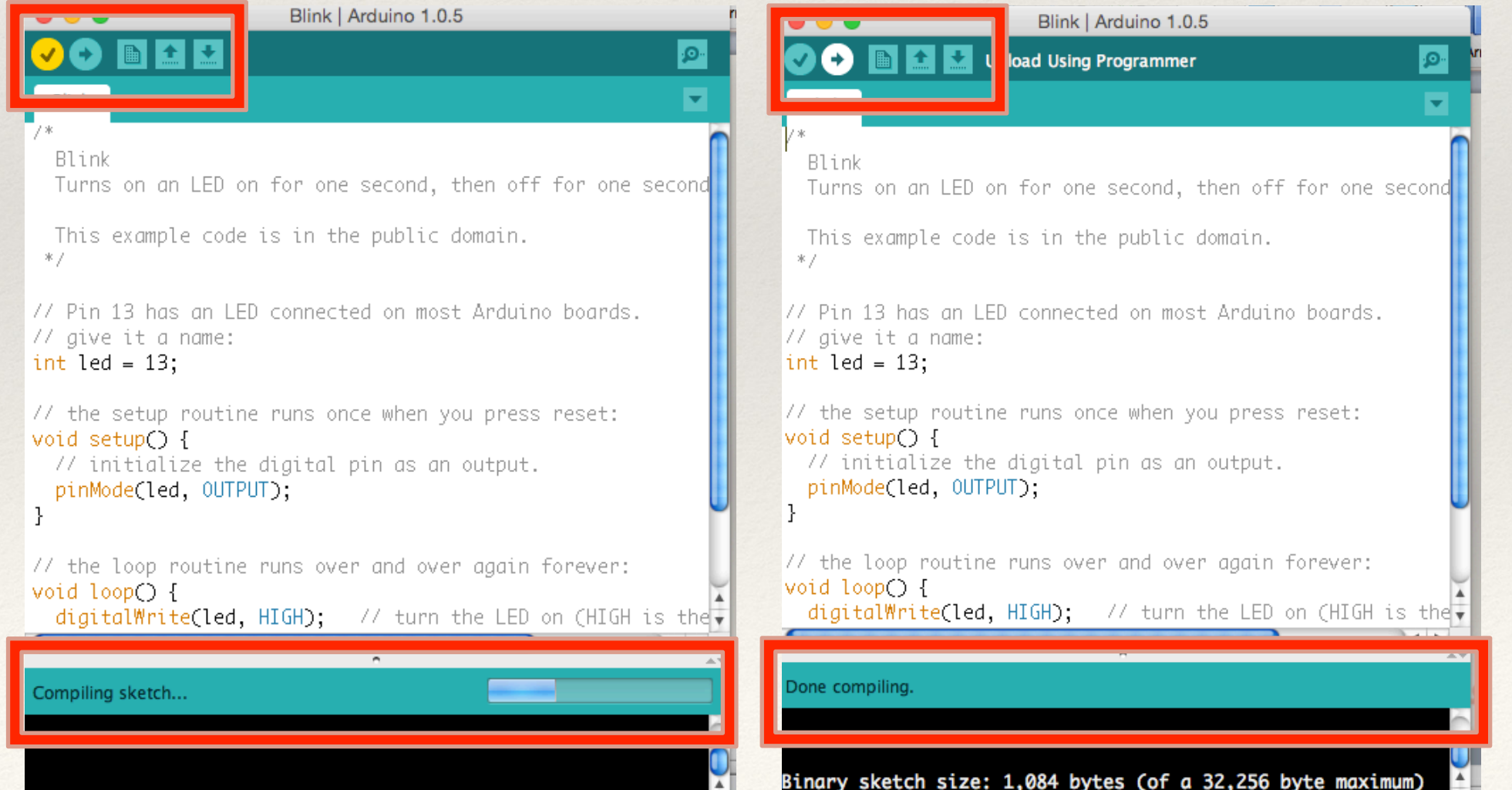

### Troubleshoot (Lets Think!)

Were there errors upon verifying your program? How do you correct it?

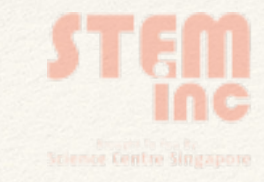

### Troubleshoot (Lets Think!)

Is your arm able to move upon uploading your sketch? What was your greatest challenge?

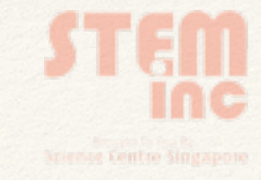

### Troubleshoot (Lets Think!)

Could you identify what part(s) went wrong? Discuss with your Educator

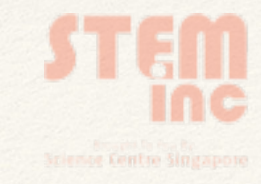

# Challenge Yourself!

Add another switch to your circuit.

Program anothter set of instructions to perform another arm movement as shown in Video 2

Use the sketch given in the Project Website.

Show your educators how yours work!!

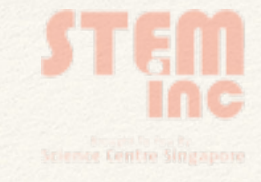

# Before you go…

#### **Step 1: Disconnect all your components Step 2:** Click: File > Examples > 01.Basics > Blink

#### **Step 3:** Click the **Upload** button

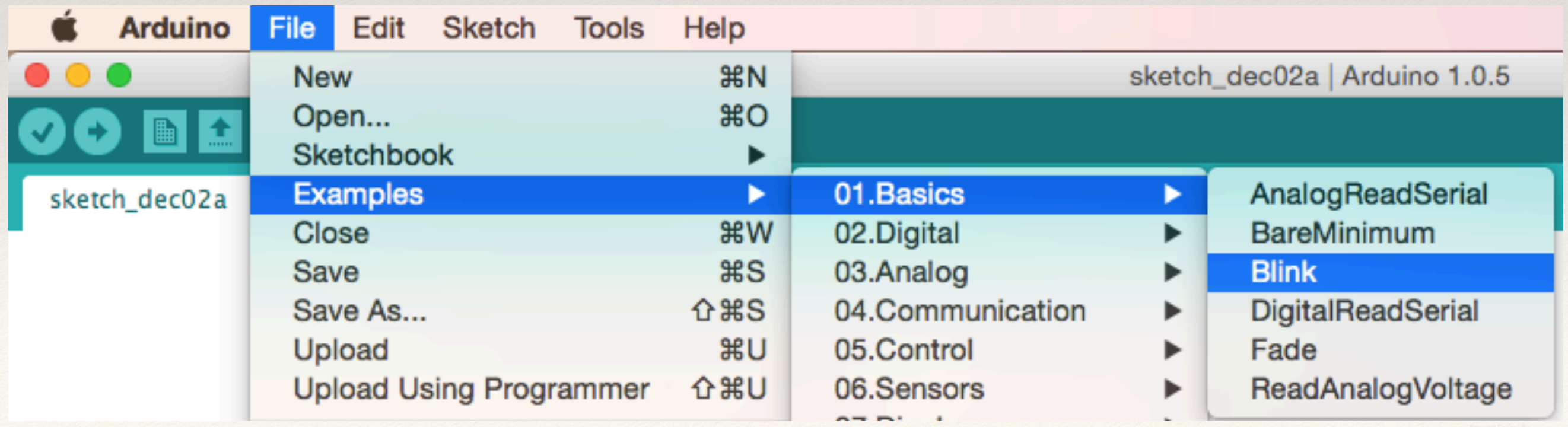